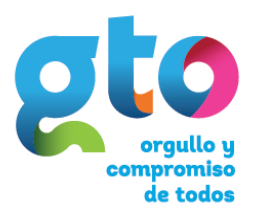

Instituto de Salud Pública del Estado de Guanajuato

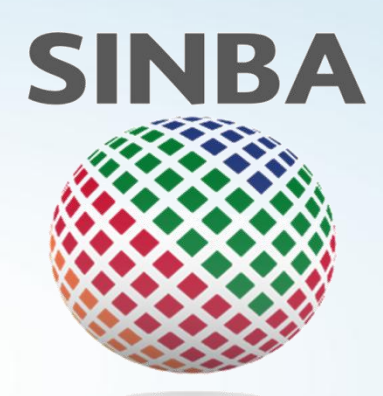

# **Sistema Nacional de Información Básica en Materia de Salud**

**Modalidad Fuera de Línea Preguntas Frecuentes**

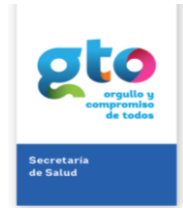

**Modalidad Fuera de Línea Preguntas Frecuentes Preguntas Frecuentes** 

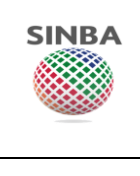

# **Control de cambios**

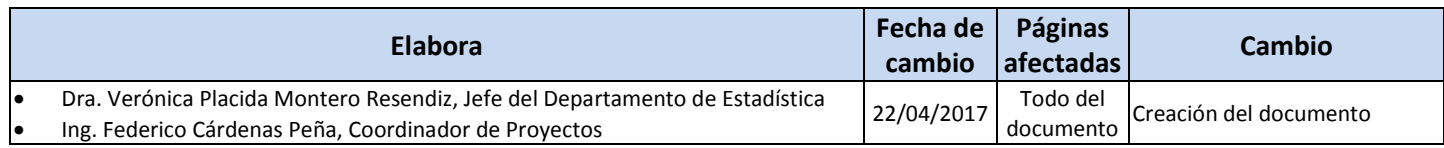

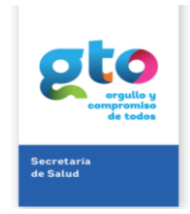

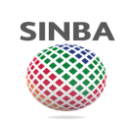

# **Índice**

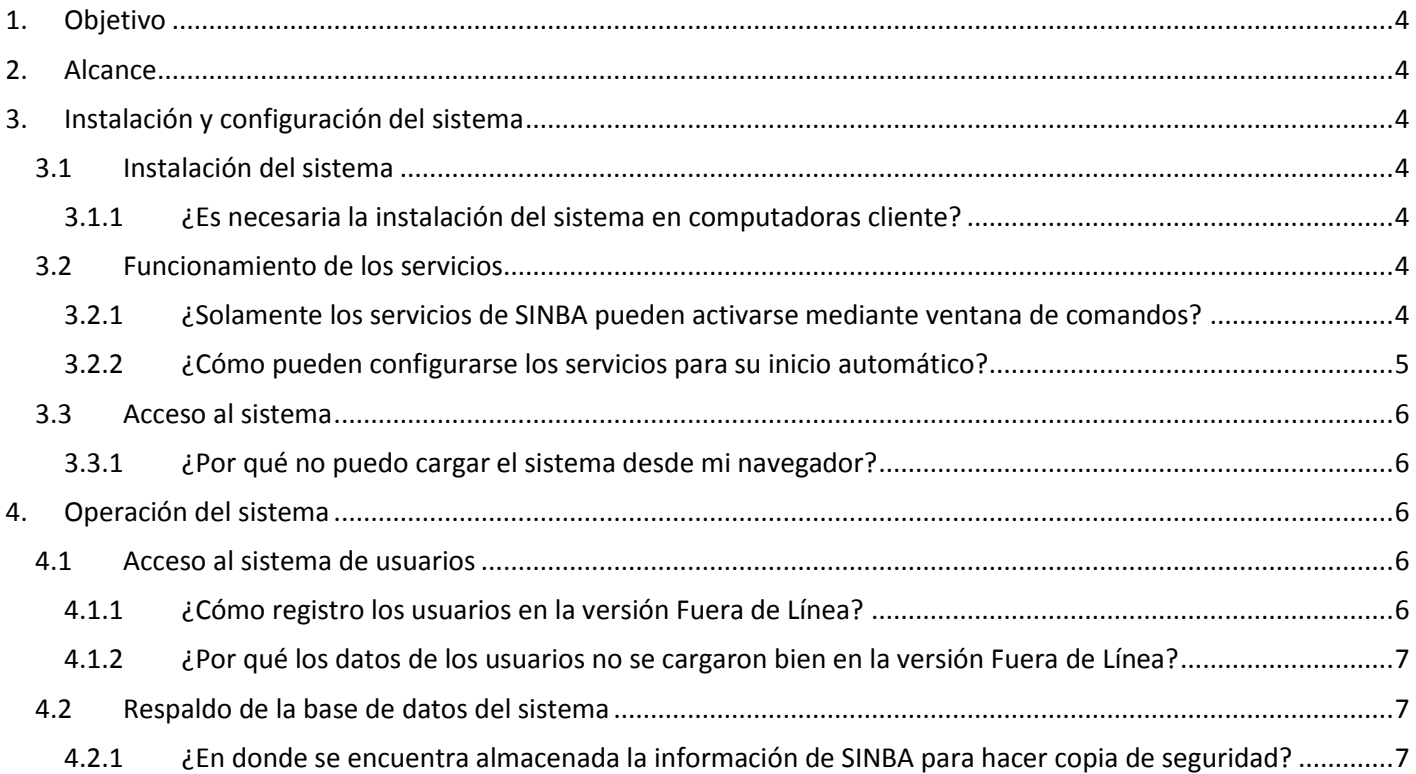

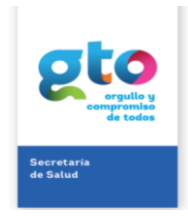

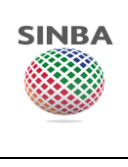

## <span id="page-3-0"></span>**1. Objetivo**

Generar el documento de referencia para resolver las dudas comunes que pudiesen tener usuarios o administradores del Sistema Nacional de Información Básica en Materia de Salud – SINBA en su instalación, configuración u operación.

## <span id="page-3-1"></span>**2. Alcance**

El documento está enfocado en resolver dudas referentes a la instalación, configuración y operación del Sistema Nacional de Información Básica en Materia de Salud – SINBA, en su modalidad de operación Fuera de Línea.

## <span id="page-3-2"></span>**3. Instalación y configuración del sistema**

#### <span id="page-3-4"></span><span id="page-3-3"></span>**3.1 Instalación del sistema**

#### **3.1.1 ¿Es necesaria la instalación del sistema en computadoras cliente?**

En la instalación y configuración del sistema en modalidad cliente – servidor, es decir el sistema instalado y configurado en un equipo servidor al están conectadas otras computadoras mediante red local, no es necesario la instalación del sistema, y solo bastará que dispongan de un navegador (Mozilla Firefox) para poder acceder el sistema una vez éste se encuentre activo en el servidor.

#### <span id="page-3-6"></span><span id="page-3-5"></span>**3.2 Funcionamiento de los servicios**

#### **3.2.1 ¿Solamente los servicios de SINBA pueden activarse mediante ventana de comandos?**

Tanto el motor de base de datos de SINBA como el servidor de publicación (Apache Tomcat) pueden activarse con doble clic en los archivos "c:\HDK-CONTAINER\bin\0 runDatabaseServer.bat" y "c:\HDK-CONTAINER\bin\3\_runHttpServer.bat" respectivamente.

Se recomienda la ejecución de alguno de estos servicios mediante ventana de comandos de MS Windows en caso de que la ventana del proceso no se despliegue en el escritorio de Windows, y así identificar la activación correcta del servicio:

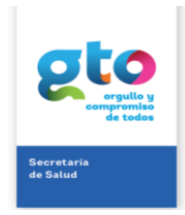

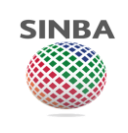

**Modalidad Fuera de Línea Preguntas Frecuentes Preguntas Frecuentes Página 5 de 7** 

| <b>EXP</b> C:\windows\system32\cmd.exe                                                                                                    | ıш |
|----------------------------------------------------------------------------------------------------|----|
| C:\HDK-CONTAINER\bin>set CLASSPATH=C:\HDK-CONTAINER\database\hsqldb\lib\*<br> C:\HDK-CONTAINER\bin>C:\HDK-CONTAINER\java\windows\jdk\jre\bin\java_~Xms256m_~Xm <br> x256m -classpath .;/database/hsqldb/lib/* org.hsqldb.server.Server --database.<br>file:/database/hsqldb/data/sinba --dbname.0 sinba<br>m<br>[Server@14c4b664]: [Thread[main,5,main]]: checkRunning(false) entered<br>[Server@14c4b664]: [Thread[main,5,main]]: checkRunning(false) exited<br>[Server@14c4b664]: Startup sequence initiated from main() method<br>[Server@14c4b664]: Could not load properties from file<br>[Server@14c4b664]: Using cli/default properties only<br>[Server@14c4b664]: Initiating startup sequence<br>[Server@14c4b664]: Server socket opened successfully in 126 ms.<br>[Server@14c4b664]: Database [index=0, id=0, db=file:/database/hsqldb/data/sinb<br>a, alias=sinbal opened successfully in 5369 ms.<br>[Server@14c4b664]: Startup sequence completed in 5520 ms.<br>[Server014c4b664]: 2017-04-18 16:58:06.100 HSQLDB server 2.3.4 is online on port<br>9001<br>[Server@14c4b664]: To close normally, connect and execute SHUTDOWN SQL<br>[Server@14c4b664]: From command line, use [Ctrl]+[C] to abort abruptly |    |

*Ventana de activación del motor de base de datos*

| <b>≰</b> Tomcat                                                                                                    |  |
|----------------------------------------------------------------------------------------------------|--|
| lol. 141<br>abr 18, 2017 5:14:07 PM org.apache.catalina.startup.HostConfig deployWAR<br>INFORMACIEN: Deployment of web application archive C:\HDK-CONTAINER\server\apach<br>e-tomcat\webapps\peiis-ui.war has finished in 136.173 ms<br>abr 18, 2017 5:14:07 PM org.apache.coyote.AbstractProtocol start<br>[INFORMACIEN: Starting ProtocolHandler ["http-bio-8080"]<br>abr 18, 2017 5:14:07 PM org.apache.coyote.AbstractProtocol start<br>INFORMACIEN: Starting ProtocolHandler ["ajp-bio-8009"]<br>abr 18, 2017 5:14:07 PM org.apache.catalina.startup.Catalina start<br>INFORMACIEN: Server startup in 144925 ms<br>2017-04-18 17:15:49,791 DEBUG lorg.quartz.core.JobRunShell1 - <calling execute="" o<br="">(iob DEFAULT.serviceRegistryReloaderJobDetail.<br/>2017-04-18 17:15:49,791 INFO [org.jasig.cas.services.DefaultServicesManagerImpl]<br/><math>\langle</math>Reloading registered services.<math>\rangle</math><br/>ı<br/>2017—04—18 17:15:49,791 DEBUG [org.jasig.cas.services.DefaultServicesManagerImpl<br/><math>-</math> <adding **="" http:="" registered="" service=""><br/>2017-04-18 17:15:49,791 DEBUG [org.jasig.cas.services.DefaultServicesManagerImpl<br/><math> \langle</math>Adding registered service https://**&gt;<br/>2017—04—18 17:15:49,791 DEBUG [org.jasig.cas.services.DefaultServicesManagerImpl<br/><math> \langle</math>Adding registered service imaps://**<math>\rangle</math><br/> 2017-04-18 17:15:49,791 DEBUG [org.jasig.cas.services.DefaultServicesManagerImpl<br/>- <math>\langle</math>Adding registered service imap://**&gt;</adding></calling> |  |
| 2017-04-18 17:15:49,791 INFO lorg.jasig.cas.services.DefaultServicesManagerImp1] =<br>$ \langle$ Loaded 4 services. $\rangle$                                                                                                    |  |

*Ventana de activación del servidor Web de aplicación (Apache Tomcat)*

#### <span id="page-4-0"></span>**3.2.2 ¿Cómo pueden configurarse los servicios para su inicio automático?**

La activación del motor de base de datos y del servidor empleado para la publicación del sistema (Apache Tomcat) puede configurarse para su ejecución automática cada vez que MS Windows inicie.

Para ello, en la carpeta 'c:\ProgramData\Microsoft\Windows\Start Menu\Programs\StartUp' de MS Windows 7, 8 y 10, agregue los accesos directos a los archivos que cargan los servicios de SINBA para el motor de base de datos ('c:\HDK-CONTAINER\bin\0\_runDatabaseServer.bat'), y para el publicador del sistema ('c:\HDK-CONTAINER\bin\3\_runHttpServer.bat').

Los accesos directos deberán configurarse para su ejecución como 'Administrador' y así evitar problemas de permisos.

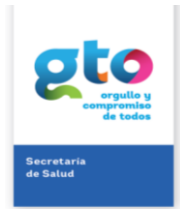

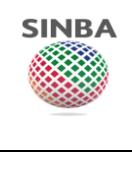

#### <span id="page-5-1"></span><span id="page-5-0"></span>**3.3 Acceso al sistema**

#### **3.3.1 ¿Por qué no puedo cargar el sistema desde mi navegador?**

Si en la computadora cliente no puede cargarse el sistema, o si el navegador despliega página indicando que no pudo cargar la dirección indicada, verifique y corrija en el servidor las siguientes posibles causas:

- Dirección de acceso. Cerciórese que la dirección capturada en el navegador es correcta. 'http://localhost:puerto configurado/peiis-ui' o 'http://dirección IP del servidor:puerto configurado/peiis-ui'. Por default el puerto configurado es el 8080; sin embargo, dependiendo las condiciones de la instalación puede ser que éste se haya tenido que modificar.
- Conflicto de puertos. Revise que el puerto 8080 utilizado para publicar la aplicación se encuentre disponible y en caso de estar ocupado por otro sistema modifique su configuración en los archivos correspondientes de acuerdo al manual de instalación.
- Bloqueo por Firewall. En caso de tener instalado en el servidor algún programa que por motivos de seguridad controle los accesos, servicios, programas y demás elementos de la computadora hacia la red y viceversa, estos deberán desbloquearse o autorizarse en dicho programa (Firewall) para los servicios y programas relativos al SINBA.

### <span id="page-5-2"></span>**4. Operación del sistema**

#### <span id="page-5-4"></span><span id="page-5-3"></span>**4.1 Acceso al sistema de usuarios**

#### **4.1.1 ¿Cómo registro los usuarios en la versión Fuera de Línea?**

La carga de usuarios en el sistema fuera de línea deberá resolverse mediante los siguientes pasos:

- a. Cargar en MAIIS del portal [http://cisalud.salud.gob.mx](http://cisalud.salud.gob.mx/) las cuentas de los usuarios que operarán SINBA. Esto deberá realizarse por el personal designado para el registro de usuarios, al cual le fueron asignadas sus credenciales y permisos correspondientes.
- b. Descargar / Exportar desde PEIIS del portal [http://cisaludad.gob.mx,](http://cisaludad.gob.mx/) en la opción Herramientas -> Exportación de datos maestros, el archivo .zip a importar en la versión Fuera de Línea de SINBA. El archivo podrá descargarse una vez el proceso de exportación haya finalizado con éxito.

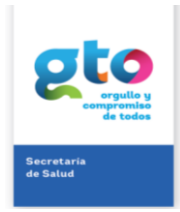

## **Modalidad Fuera de Línea Preguntas Frecuentes Preguntas Frecuentes Página 7 de 7**

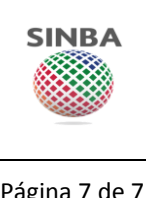

c. Cargar / Importar en la versión Fuera de Línea de SINBA, en la opción Herramientas -> Importación de datos maestros, el archivo .zip generado en el paso anterior. Una vez concluida la tarea de importación se mostrará mensaje de finalización exitosa. Pudiera ser que el sistema denote el mensaje de finalización con errores, sin embargo, es posible que los datos de los usuarios si se hayan cargado correctamente.

Para nuevas instalaciones, en caso de no contar con usuario para entrar al sistema fuera de línea y cargar las cuentas de los demás usuarios podrá utilizar la siguiente cuenta:

USR: veronica.montero PWD: vmontero09

#### <span id="page-6-0"></span>**4.1.2 ¿Por qué los datos de los usuarios no se cargaron bien en la versión Fuera de Línea?**

Para evitar problemas con las cuentas importadas al SINBA Fuera de Línea es necesario que el registro del usuario (CURP, nombre y apellidos) se ingrese todo con letras mayúsculas.

#### <span id="page-6-2"></span><span id="page-6-1"></span>**4.2 Respaldo de la base de datos del sistema**

#### **4.2.1 ¿En donde se encuentra almacenada la información de SINBA para hacer copia de seguridad?**

En la ruta 'c:\HDK-CONTAINER\database\hsqldb\' se encuentra la carpeta 'Data' misma que almacena los registros capturados en SINBA, y esta carpeta es la que deberá respaldarse para contar con copia de seguridad de la información registrada en el sistema.